Information in these meeting notes is from general discussion at the meeting. The Midland Computer Club assumes no liability and makes no claims as to suitability for use.

# **Discussion on encrypting folders**

Information in the June newsletter on storing important information on flash drive brought up question about how to encrypt the information. Some suggestions were Vera Crypt (replacement for True Crypt) and a component in Glary Utilities that provides option for encryption.

#### Roadid (https://www.roadid.com)

Identification gear – various forms of wearable ID. Can be imprinted with up to 5 lines of custom text – personal information, contact information, etc. Can create a Profile that First Responders or hospital personnel can log into or call to access Emergency Response Profile that you have created (additional cost for this feature).

#### **Password Manager**

Bit warden for individuals (<a href="https://bitwarden.com/">https://bitwarden.com/</a>). Open source software manager. Personal Vault is free or \$10/year for premium features. Family Sharing is \$1/month – share with up to 5 users.

#### **Secure Web Surfing**

Browsers – Vivaldi; Brave VPN – Epic; Tor Have any experience with these?

# **Genealogy Program**

Roots Magic is a replacement for Family Tree Maker. It costs \$29.95. Works with Ancestry (not sure what that means).

### Windows 10 Photo Viewer Slow To Open - Fixed

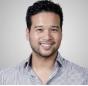

Sheldon P., Co-founder & Technical Director 2019-02-07

Photo Viewer is trying to bring your photos into your connected life-style by connecting it up to your OneDrive account as well as enabling sharing for friends and family. To "speed things up", they have also enabled hardware acceleration for you, whether your computer is suited for this set up or not (how convenient!).

So, the obvious answer is to disable these features.

Disable Unnecessary Features to Speed Things Up

- 1. Go to "Settings"
  - a. Open up Photo Viewer and wait for it to load complete. This will suck the first time but, hopefully, it will be the last time it takes so long
  - b. Once it's opened, click on the three dots in the top-right-hand corner
  - c. Click on "settings"
- 2. Disable online connectivity
  - a. If "Microsoft OneDrive" is "on", turn it "off"
  - b. Disable the option under "People"
  - c. (stay on this screen and move down to the next section)
- 3. Disable hardware acceleration
  - a. Scroll down until you see "Video"
  - b. Under "Use hardware –accelerated video encoding", if the option is "on" turn it "off"
- 4. Finish
- a. In the top-left-hand corner, click the back arrow <a href="https://drivemarketing.ca/en/blog/windows-10-photo-viewer-slow-to-open-fixed/">https://drivemarketing.ca/en/blog/windows-10-photo-viewer-slow-to-open-fixed/</a>

-----

Received this error when trying to print from Edge browser to any printer. Don't remember when last printed successfully.

your printer has experienced unexpected configuration problem 0x8007007e.

https://www.kapilarya.com/fix-your-printer-has-experienced-an-unexpected-configuration-problem-0x80040003

| Г | ıa | ١V | е | r | ıc | π | r | es | SO | ١V | e | С |
|---|----|----|---|---|----|---|---|----|----|----|---|---|
|   |    |    |   |   |    |   |   |    |    |    |   |   |
|   |    |    |   |   |    |   |   |    |    |    |   |   |

### Scam Phone calls allegedly from Apple Support Advisor

Multiple phone calls from various 866 numbers. Received two calls on Friday, June 12 and five on Saturday, June 13 (2:42pm, 3.53pm, 5:44pm, 6:16pm, 8:02pm). On Monday, June 15 received call supposedly from Adam Tarkenton at 703-257-3496 but it was again this same scam. Identical voicemail messages for all calls with partial message recorded. Indicating to call Apple Support Advisor at 315-232-8257. Area code 315 is in Syracuse, New York. Unable to block since the caller id shows the call coming from another number.

Searching for the 315 phone number results in multiple sites with information on these scam calls indicating the full message indicates iCloud account has been breached and to call before using any apple device.

This scam has been around for months, using the same 315 area code number.

### **Researching Windows computers**

Several budget computers have 32Gb SSD. Avoid purchasing as the latest version of Windows will not upgrade with a 32Gb SSD. Minimum should be 64 Gb but 128 Gb even better.

Windows 10s is a version of Windows that only allows installing apps from the Windows Store. So make sure that there are the apps you need in the Store before deciding to purchase 10s. There is the option of upgrading from 10s to 10 but would probably want to do that before you start using the computer as not sure if it wipes out any programs, files, etc. Once the computer has been converted from 10s to 10, it is supposedly not possible to set it back to 10s.

-----

# Microsoft May 2020 Update

Microsoft is blocking the Windows 10 May 2020 Update on lots of devices - June 1, 2020 <a href="https://www.theverge.com/2020/6/1/21276653/microsoft-windows-10-may-2020-update-block-known-issues-lis">https://www.theverge.com/2020/6/1/21276653/microsoft-windows-10-may-2020-update-block-known-issues-lis</a>

-----

#### **How-To Geek**

How to use Microsoft's Panning Hand instead of the scroll bar - June 2, 2020 <a href="https://www.howtogeek.com/673555/how-to-use-microsoft-offices-panning-hand-instead-of-the-scroll-bar/">https://www.howtogeek.com/673555/how-to-use-microsoft-offices-panning-hand-instead-of-the-scroll-bar/</a>

How to Change Your Roku Device's Home Screen Theme - May 31, 2020 <a href="https://www.howtogeek.com/673086/how-to-change-your-roku-tvs-theme/">https://www.howtogeek.com/673086/how-to-change-your-roku-tvs-theme/</a>

How to Pin Text and Images to Windows 10's Clipboard History - May 28, 2020

https://www.howtogeek.com/671229/how-to-pin-text-and-images-to-windows-10s-clipboard-history/

How to Convert Google Slides to PowerPoint - May 27, 2020 <a href="https://www.howtogeek.com/663556/how-to-convert-google-slides-to-powerpoint/">https://www.howtogeek.com/663556/how-to-convert-google-slides-to-powerpoint/</a>

Why Notepad is Still Awesome For Taking Notes - May 27, 2020 https://www.howtogeek.com/672710/why-notepad-is-still-awesome-for-taking-notes/

How to Look Better on Zoom (and Other Video-Calling Apps) - May 26, 2020 https://www.howtogeek.com/673264/how-to-look-better-on-zoom-and-other-video-calling-apps/

The Best Free Websites and Tools for Making Your Own GIFs - May 23, 2020 <a href="https://www.reviewgeek.com/42774/the-best-free-websites-and-tools-for-making-your-own-gifs/">https://www.reviewgeek.com/42774/the-best-free-websites-and-tools-for-making-your-own-gifs/</a>

How to Automatically Translate a Web Page in Microsoft Edge - May 25, 2020 https://www.reviewgeek.com/42774/the-best-free-websites-and-tools-for-making-your-own-gifs/

Here's Where Windows 10 Stores Its Default Wallpapers - May 24, 2020 <a href="https://www.howtogeek.com/671538/heres-where-windows-10-stores-its-default-wallpapers/">https://www.howtogeek.com/671538/heres-where-windows-10-stores-its-default-wallpapers/</a>